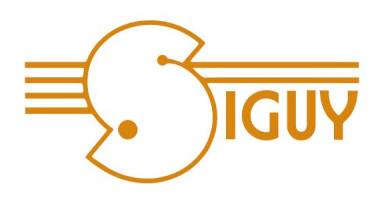

## **Créez votre compte client pour bénéficier de l'ensemble de ses fonctionnalités**

## **Comment procéder ?**

Accéder au site : **www.siguy.fr**

Sur la page d'accueil **cliquez sur** : **« Espace client » en haut de page à droite.**

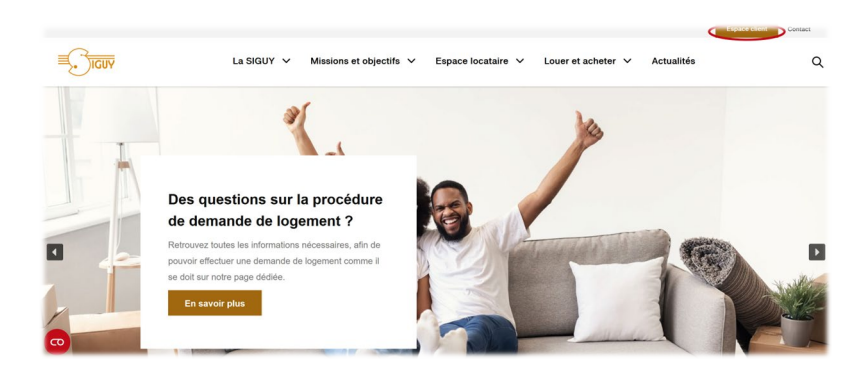

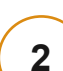

**1**

Pour créer votre espace client **cliquez sur** : **« Inscription locataire »**

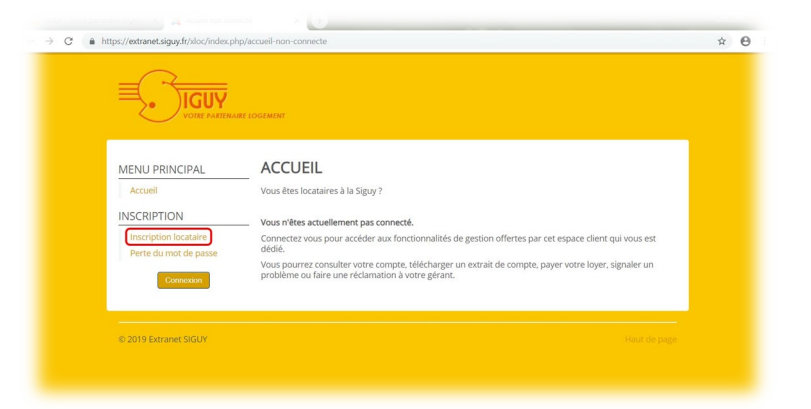

**3**

**Renseignez vos informations**  dans les champs correspondants (les vous donnent des précisions sur les informations à saisir). Cliquez sur **« Valider »**.

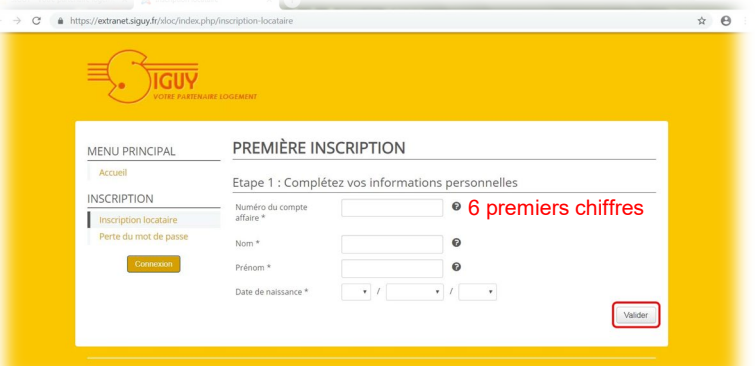

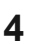

Saisissez dans les champs une **adresse mail valide** et choisissez un mot de passe.

**Cochez obligatoirement** la case **« Conditions générales d'utilisation »** puis **cliquez** sur **« Valider »**.

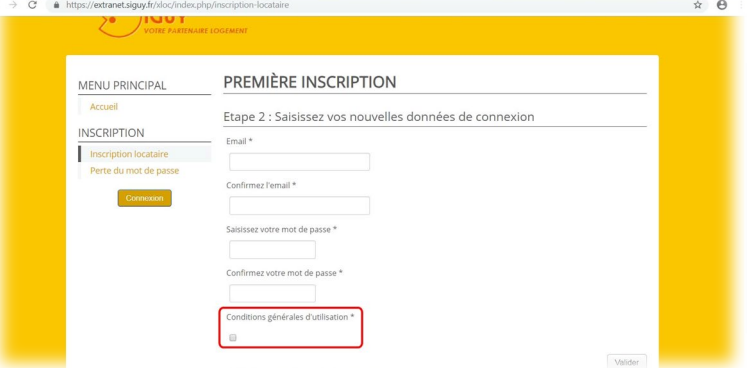

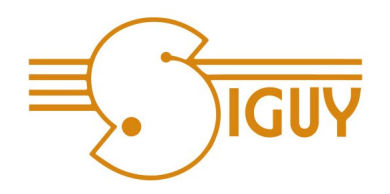

**Retrouvez dès à présent votre avis d'échéance dématérialisé dans votre espace client, onglet "documents divers"**

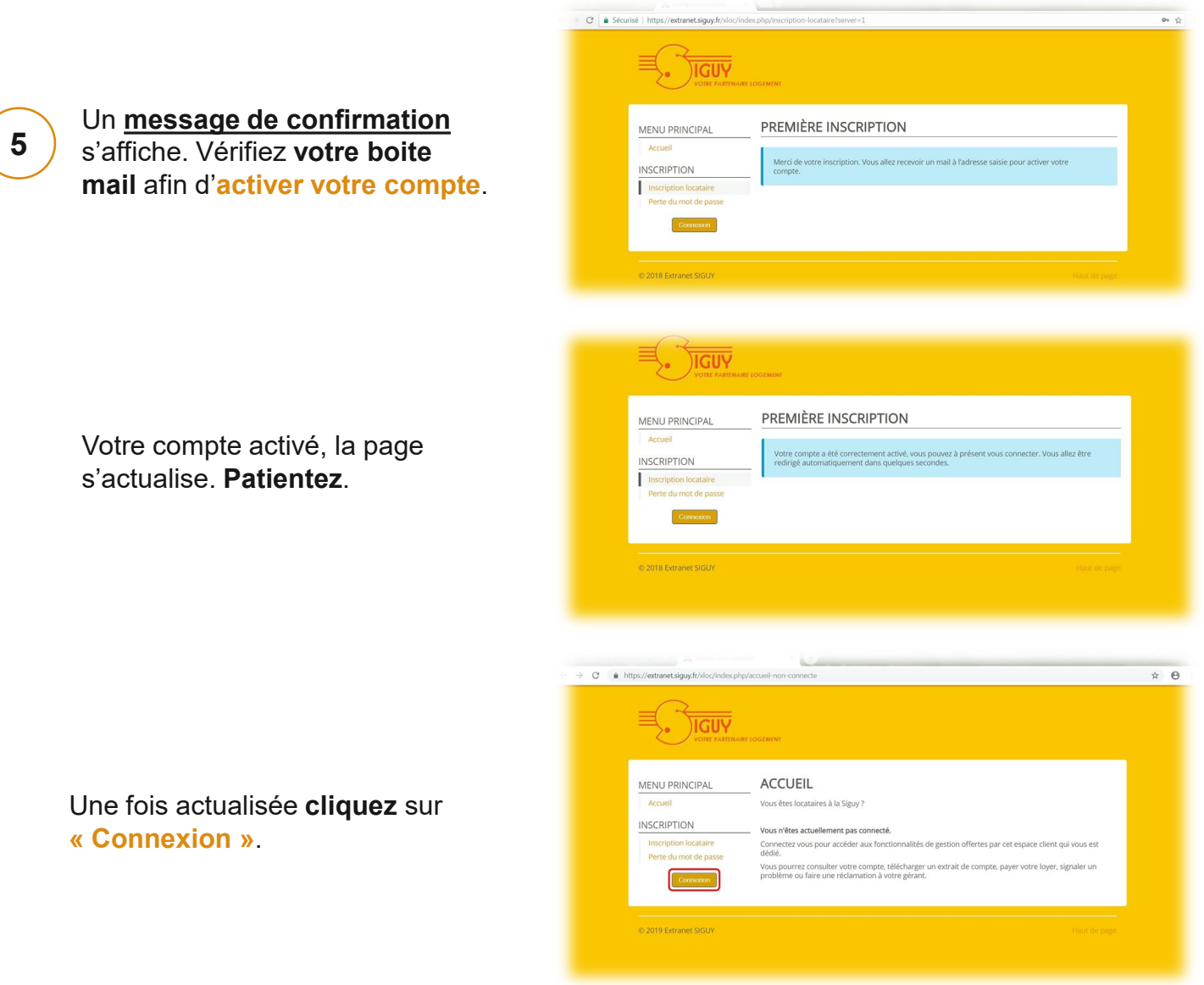

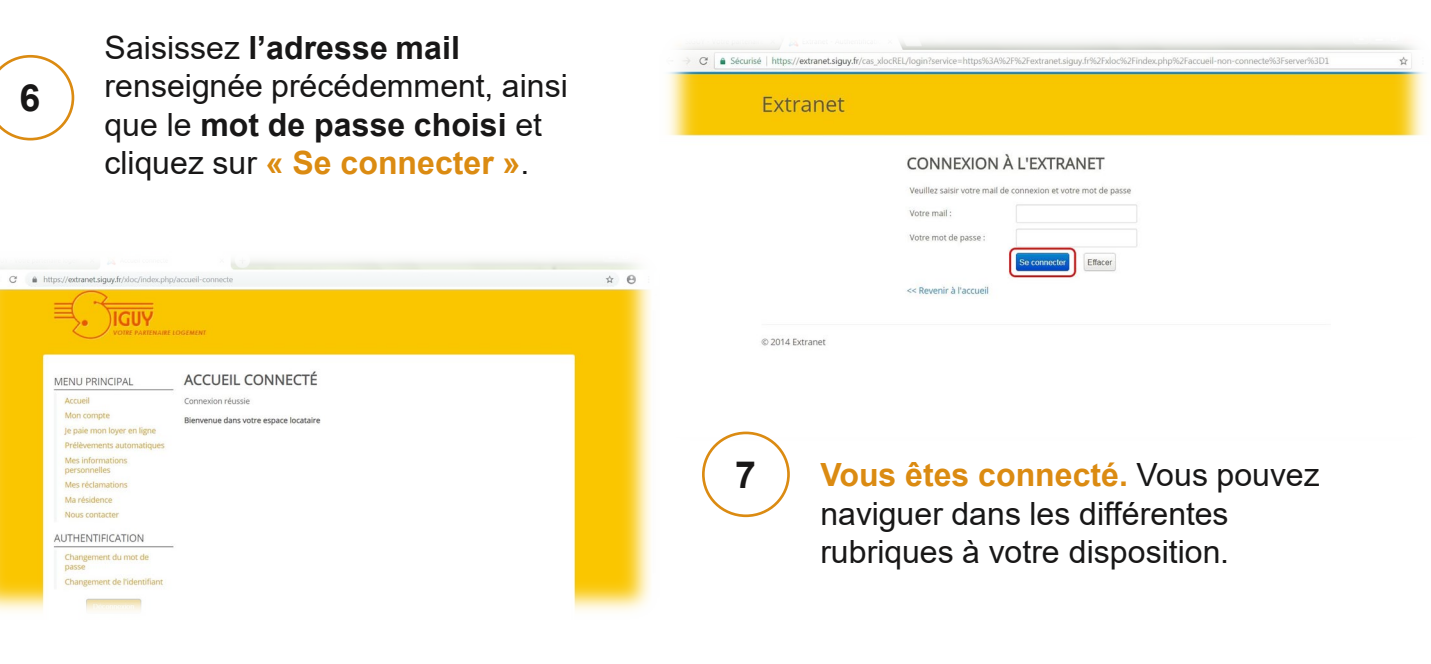